# - Repeat Menu

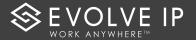

#### Log In: Internal Log In: External a) From your own Evolve IP phone, press the Voicemail button, a) Call your direct dial number or extension through your company's Auto Attendant, and press \* enter passcode, press #, then press 1 to access voicemail box during your outgoing greeting, enter passcode, and press # b) From another Evolve IP phone, press the Voicemail button, b) If you do not have a direct dial number, please dial your main number and either be transferred press \*, enter your mailbox ID, enter # by a receptionist or press the \* key when the main greeting picks up. Main Menu Options – Access Each Menu by Pressing the Number on the Left of the Menu Box Level 1 Level 2 Press: 1 – Listen to Messages 9 - Additional Options Access Voice Mail Select one of the following options at Select one of the the end of a message: following options while 1 Reply to current message **2** By pass the Time Stamp or Repeat playing a message: 2 Forward current message Message (Press after you listen to the 1 Skip backward 3 \* Return to previous menu message) seconds # Repeat menu 4 Play previous message 2 Pause playback/Resume 5 Play message envelope 3 - Greetings Menu 6 Go to next message playback 7 Erase message 3 Skip forward 3 seconds 1 Record your name 9 Additional options 4 Skip to beginning of 2 Change Conference Greetings # Save message message with users Bridge Number 5 Skip to end of message \* Return to previous menu 1 – Record New Greeting \* Return to previous menu # Repeat menu Record your greeting after the tone. When finished, press # and select from the following options: 2 - Change Mailbox Busy Greeting 1 Record new greeting 1 Record new Busy Greeting 2 Play current greeting 3 Revert to default system greeting 8 - Change Passcode \* Return to previous menu Enter new passcode, and then # Repeat menu 3 – Change Mailbox No-Answer press #. When prompted, re-Greeting enter new passcode, pressing # again. 1 Record new No-Answer Greeting 3 – Record New Greeting Record your greeting after the tone. When finished, press # and select from 9 – Exit Voice Portal the following options: 4- Change Extended Away Greeting 1 Activate Extended Away Greeting 3 Record new Extended Away Greeting -3 Record New Extended Away Greeting 4 Play Current Greeting # - Repeat Menu \* Return to previous menu 5 – Compose & Send New Message # Repeat menu Record your message after the tone. When finished, press # and select from the following options: 3 – Sending the Message 1 Change the current 6 Mark your message as - Enter recipient's mailbox ID number then message urgent press #. Press # again to confirm 2 Listen to the current 7 Mark your message as - If more than 1 recipient, press # again and message confidential repeat process 3 Send the message to 1 \* Return to previous menu - Press \* to cancel the message or more destinations # Repeat menu 3 - Sending the Message 8- Modify Deposit Message Settings 1 Disconnect call after greeting is complete 1 Enable Message Deposit 2 Forward call to another destination when 2 Disable Message Deposit greeting is complete 3 Listen to your Message Deposit Status 3 Change Call Forwarding Destination \* Return to previous menu \* Return to previous Menu # Repeat menu # Repeat Menu

\* - Go to CommPilot Voice Portal

8 Change Passcode **9** Exit Voice Portal

# Repeat menu

1 Access you voice

CommPilot Express

mailbox 2 Change your

Profile

# **Evolved Voicemail Quick Reference – User**

# First Log In with the Voice Portal Wizard

Dial your phone number/extension or the voice portal number/extension, and then:

- 1. If requested, enter your phone number.
- 2. Enter a new passcode at the (must be 6 digits).
- 3. Re-enter your passcode at the prompt.
- 4. Record your name at the prompt.
- 5. Press #.

Evolve IP will provide your administrator with your voice portal number and password upon installation. Check with your group administrator for this information.

# **Accessing the Voice Portal**

You can access your personal voice portal using your own phone, or another phone. To log in, press the "voicemail" key on your handset or dial one of the following:

- Your phone number/extension
- Group voice portal number/extension
- Location code/extension
- Enterprise voice portal number/extension (if enabled)

# **Personalized Name**

Upon first-time access into the Voice Portal, you will be required to record your name:

- 1 Record new Personalized Name
- 2 Listen to current Personalized Name
- 3 Delete Personalized Name

Return to Voice Portal Main Menu

# Repeat menu

# **Greeting Type:**

- 1 **Busy Greeting:** User hears the Busy Greeting when reject is selected on incoming call or Call Waiting is turned off.
- **2 No Answer Greeting:** User hears the No Answer Greeting when call is allowed to ring through without interruption and Call Waiting is turned on.
- **3 Extended Away Greeting:** Another option for a No Answer Greeting
- **4 Deposit Messaging:** Gives user ability to allow voicemails to be left in voicemail box or disable deposit to force caller to another number or not allow voicemail to be left after greeting.

# **Reply to Message**

- 1 Change current reply
- 2 Listen to current reply
- 3 Send reply
- 6 Set or clear urgent indicator
- 7 Set or clear confidential indicator

Return to Play Messages Menu

# Repeat menu

# **Forward Message**

- 1 Change current introduction
- 2 Listen to current introduction
- 3 Send message to specific group members
- 4 Send message to entire group

- 5 Send message to distribution list (option offered only if enabled)
- 6 Set or clear urgent indicator
- 7 Set or clear confidential indicator
- \* Return to Play Messages Menu
- # Repeat menu

# **Making Calls**

Enter the destination digits

# Return to Voice Portal Main Menu

#### While engaged in a call:

## Terminate a call and make another call

# **Leaving Messages for Other Users**

#### **During greeting:**

- # Interrupt the greeting and start recording voice or video message.
- \* Transfer out of greeting to Voice Portal password prompt.
- **0** Transfer out of greeting to configured number.

#### While recording message:

- \* Cancel recording and transfer to Voice Portal password prompt.
- O Cancel recording and transfer to configured number.
- # Stop recording and review message.

#### Review message:

- 1 Erase message and record again.
- 2 Listen or view current message.
- **3** OR hang up to send message.
- **6** Set or clear the urgent indicator.
- **7** Set or clear the confidential indicator.
- \* Cancel recording and transfer to Voice Portal password prompt.
- **0** Cancel recording and transfer to configured number.
- # Repeat menu.

#### Select Distribution List

- O Select distribution list 0
- 1 Select distribution list 1
- 2 Select distribution list 2
- 3 Select distribution list 3

(Distribution lists are numbered consecutively from 1-15)

- 15 Select distribution list 15
- \* Return to the previous menu
- # Repeat menu

# **Distribution List Menu**

- 1 Select another distribution list
- 2 Review the selected distribution list
- 3 Send the message
- \* Return to the previous menu
- # Repeat menu